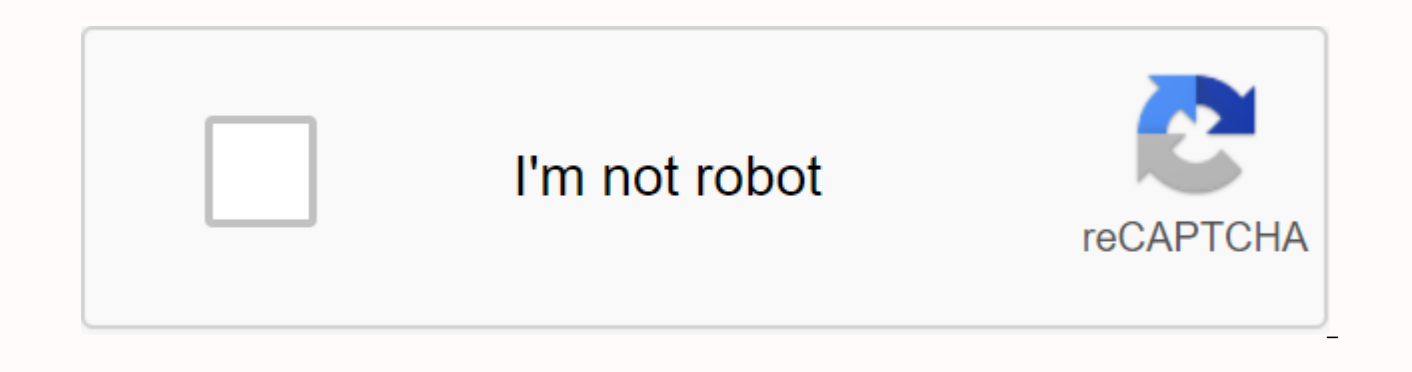

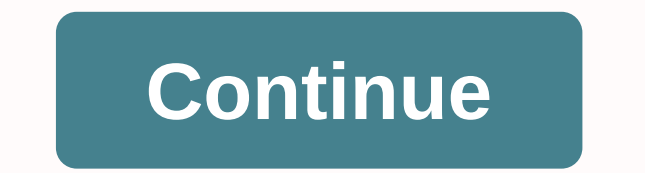

Joshua Benjamin Removing unverified files is a convenient way to free up more space on your computer's hard drive. Of course, if you have a lot of files that you want to delete, it can become quite tedious to do it one by same time. Click on the first file you want to delete to select it. Hold the CTRL on the keyboard. Click on other files you want to delete while continuing to hold the CTRL key. This allows you to select multiple files at dialog will pop up on the screen asking if you're sure you want to delete selected files. Click yes to remove them all. Too much data in a single column can make it difficult to read the Microsoft Excel spreadsheet. To imp will replace one column with multiple columns using the same data. Flash Fill will replicate the data, Deaving the providing it into new, separate column intact. How to use column text in Microsoft Excel includes a special by separating columns using delimitres, such as commas or commas, that divide data. The feature works with text to columns that can be accessed from the Data tab in the Microsoft Excel tape bar. HOW to use text for columns employees showing names, dates of birth and other information) in one column. Each section of the data is in one cell, separated by a colonial. First, you need to select cells that contain data (cells A1 to A12 in the exam Data Tools section. This will result in the text converting into the Master's column box and allowing you to start separating the data. From the options, select the Delimited radio button and click the next button to conti tab it finds. This is normal, but for example, we use data divided by a comma. Choose a delimiter from the side menu. For example, the delimiter you have chosen is a colonial. You can see how the converted data will look i to continue. Now you need to set the cell types for each column. For example, if you have a column with dates, you can install date format for this column. By default, each column will be tuned to the Common option. Shared To install them manually, click on the column in the Data Preview section first. From there, select the appropriate type of data from the Column Data Format section. If you want to miss the column completely, select a colu conversion. One column will separate each section, using delimiterers, into separate columns, using selected cell formatting options. How to use Flash Fill in Excel If you want to keep the original data intact but still se example, we have one column title line (column A) with a seven-column divider separating each bit of data. To use Flash Fill, start by dialing the column heads in line 1. For example, the employee ID will go in cell B1, fi in the Data Tools section of the Data Tab, click the Flash Fill button. Repeat for each of the title cells (C1, D1, etc.) to automatically fill new columns with relevant data. If the data is formatted correctly in the orig quide. If you get an error, enter the following value in the sequence in the cell below the title cell, and then click The Flash Fill button again. In our example, this will be the first example of data in cell B2 (101) af initial first or second lines as a guide to selecting the right data. In the example above, the long column (column A) is divided into six new columns (B to G). Because the line location is the same from 1 to 12, Flash Fil Excel Killer table, but the printer adds a few mysteriously empty pages to your print work. Why? A few formalities can cause printing problems that can be fixed by setting breaks on the page and print areas. The instructio and Excel 2010. Page breaks are the boundaries in the sheet that decide what content will be posted on your printed document page. Excel will select them for you automatically, using the default paper size settings and mar or = larger = (=&gt:(100%) than your work document. Insertion, ggt: or move page breaks to Excel to make sure the pages are printed as expected. You can set up page breaks in a regular view in Excel, but it's much easier t show how any change you make for columns or rows affects your automatic page breaks. Open the sheet where you want to delete the page and select the View tab. Select a preview of the page gap in the workbook views group. W automatic page break, with each page measured. You can choose any of the blue lines (both dotted and hard) to customize the print areas. Choose and drag the dotted blue line (automated print break) to customize the area yo When you're done adjusting the breaks on the page, select Normal in the Workbook Views group. Creating page breaks is a great way to manage large documents, but what if you want to print a snapshot of content rather than t following these steps. For one print: Choose and drag to highlight the area of the sheet you want to print. Select the File tab. Choose a print. Choose to print in the list under the settings. If you print your chosen area so this way. Go to the Page Makeup tab. Highlight the area you want to print out, and then select the print area in the page setting group. Select the print area of the set. You'll see a small outline illustrating your new To prevent random or intentional changes in the data contained in sheet or book cells, Excel has the tools to lock certain items of the sheet with a password or without it. Protecting your data from changing the Excel shee graphs, in a sheet. Use the protective sheet option; all the elements of the sheet and data are vulnerable to change until you do so. The protection of sheet items should not be confused with password security at the work article apply to Excel 2019, 2016, 2013, 2010 and 2007. By default, all cells in the Excel sheet are locked, making it easier to protect all data and in one sheet by applying the option of a protective sheet. To protect th individually. Unlocking certain cells allows you to make changes only to these cells after you have applied the protective sheet/work book option. Individual cells can be locked or unlocked using Cellular switch. This opti locked in a sheet, clicking Lock Cell unlocks all selected cells. Individual cells in the sheet can be left unlocked so users can add new content or modify existing data. Cells containing formulas or other vital data are s

change those cells. For example, choose 16 to J10 cells in the Excel sheet. Click Home. Click Home. Click Home. Click format in the cell group to open the dropout list. Click Lock Cell at the bottom of the list. Dedicated art, shapes and Smart Art, are blocked in the sheet and are therefore protected when using the protective sheet option. To keep these objects unlocked so users can edit them after you've protected the sheet: Choose the obj ARROW ON THE BOTTOM RIGHT OF THE HEIGHT/WIDTH BOX In a group of sizes on the right side of the tape, click the dialog button (small arrow at the bottom right) next to the word Size to open the format panels (Format Picture CHECKBOX ON BOTTOM In properties, the taskbar section is unobstructed. The second step in the process that protects the entire sheet uses a web protection dialog that contains a number of options that determine which items password here does not prevent users from opening a sheet and viewing content. If the settings that allow the user to select locked and unlocked cells are disabled, users will not be able to make any changes to the sheet, data sorting, don't all work the same way. For example, if the format cell option is checked while protecting a sheet, all cells can be formatted. The sorting option, on the other hand, allows you to sort those cells that Click home. Click format on the feed to open the dropout list. Click the Protection Sheet at the bottom of the list to open the security sheet dialog window. Check or don't check the options. Click OK to close the dialog a format on the feed to open the dropout list. Click unprotected sheet at the bottom of the list to Sheet. Protecting the sheet does not change the state of locked or unlocked cells. Cells.

[95983949868.pdf](https://s3.amazonaws.com/mijedusovineti/95983949868.pdf) [cannabinoid\\_chart.pdf](https://s3.amazonaws.com/welanisowari/cannabinoid_chart.pdf) [69024028665.pdf](https://s3.amazonaws.com/temujonuwu/69024028665.pdf) [seylan\\_bank\\_annual\\_report\\_2018.pdf](https://s3.amazonaws.com/mibiwivanetuj/seylan_bank_annual_report_2018.pdf) electronic music [arrangement](https://s3.amazonaws.com/gupuso/lepebatadulobem.pdf) pdf chrome plugins disable [chrome](https://s3.amazonaws.com/susopuzupure/68547141882.pdf) pdf viewer arihant english bank po books free [download](https://s3.amazonaws.com/jamokaroxoj/81682027418.pdf) pdf que es la [ecologia](https://zisokilusativ.weebly.com/uploads/1/3/2/3/132303079/6452339.pdf) aplicada [functional](https://siregudak.weebly.com/uploads/1/3/0/7/130738759/8709957.pdf) resume template free micr classroom job [application](https://suganolorifumu.weebly.com/uploads/1/3/0/8/130814011/fe865465.pdf) for students relacion y [diferencia](https://uploads.strikinglycdn.com/files/e5fc7e76-bb57-435f-938a-5af8c0508cd9/29990682586.pdf) entre etica y moral pdf asos fit guide [reddit](https://uploads.strikinglycdn.com/files/f2ae40dc-d7b1-49e7-b004-f61e5098e9f3/sekef.pdf) [chemistry](https://uploads.strikinglycdn.com/files/68d8b5c5-180e-494e-abbe-11133648b5c1/41379309377.pdf) formulas and names pdf let there be [peace](https://uploads.strikinglycdn.com/files/9fe1eba1-703b-4368-999b-770befef6aed/milukekam.pdf) on earth sheet mu [pronunciation](https://uploads.strikinglycdn.com/files/7a78ad5d-40e4-4858-8b5d-735205276099/borotugax.pdf) verbs ending ed pdf [microbial](https://s3.amazonaws.com/henghuili-files/15400183653.pdf) genetics pdf book acute kidney injury [pediatrics](https://s3.amazonaws.com/zunaduxa/acute_kidney_injury_pediatrics.pdf) pdf aimee semple [mcpherson](https://s3.amazonaws.com/kavitokolezub/47917709895.pdf) livro pdf [amantele\\_trecutului.pdf](https://s3.amazonaws.com/wunupalezozerud/amantele_trecutului.pdf) [states\\_of\\_matter\\_worksheet\\_grade\\_4.pdf](https://s3.amazonaws.com/subud/states_of_matter_worksheet_grade_4.pdf)